# **Course Awards: Badges and Certificates**

Badges and certificates are awarded upon completion of specific course criteria. The awards may be downloaded and saved as PDF files, printed, and/or shared on social media platforms.

## What awards are available in my course?

**Answer:** The Your Course Awards page has a list of awards available in the course. Some courses may also have an Awards link in the toolbar. If so, select the link and View Available Awards.

#### When will I receive an award?

**Answer:** Awards are issued when specific criteria are met. The Your Course Awards page identifies which tasks must be completed to earn an award. Some awards may also require multiple tasks to be completed.

## How will I know when I receive an award?

**Answer:** It may not be immediately apparent to you when an award is earned — especially because it may take the system a few minutes to process the award. There are a few ways you can check to determine if a badge or certificate have been awarded:

- 1. **Awards link:** If your course has an Awards link in the tool bar, select the link and My Awards to display awards earned in the course.
- 2. **Profile link:** Select your avatar or username in the upper right-hand part of the screen. Select Profile and locate the profile section, Awards Showcase. Select View My Awards for the awards you have earned in all courses.
- 3. **Log out and log in:** When you log out and back in after earning an award, the system will display a pop-up window recognizing your achievement.

### What should I do if I do not receive an award?

**Answer:** If an award you should have earned does not show up after a few minutes, log out and back in. If it still does not appear, check the criteria for the award as listed in the My Course Awards page to be sure you have met the requirements. If you are uncertain, contact the instructor or follow course instructions for technical support.

### How can I print or download and save my awards?

**Answer:** There are few steps needed to download and save your awards. See the instructions and illustrations below. If your course has an Awards link in the toolbar, this is the most convenient process. Otherwise, you can use the same process but from your Profile link.

#### Awards Toolbar Link **Illustrations** Illustrations

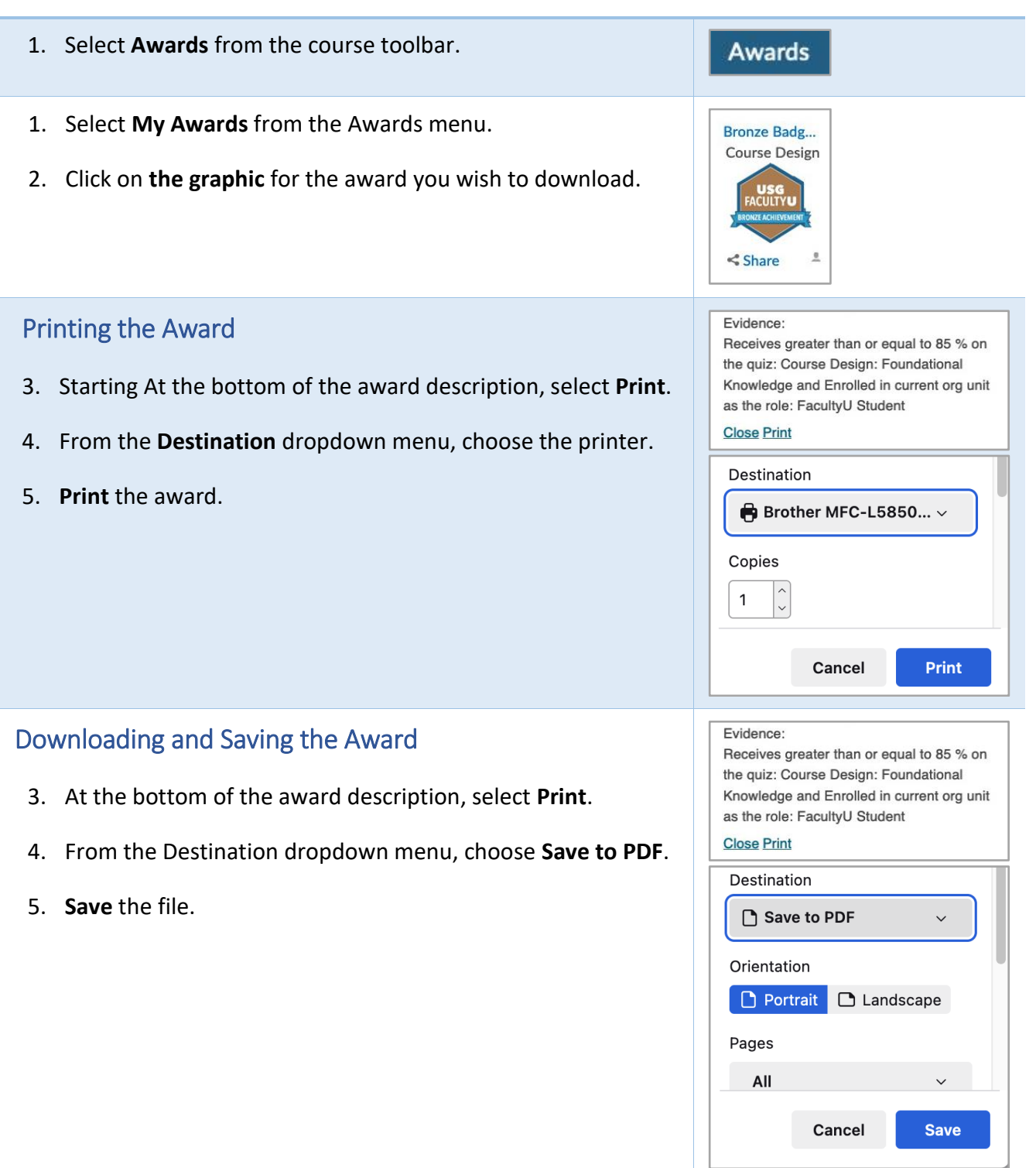

# Profile Link

Select your avatar or username in the upper right-hand part of the screen. Select Profile and locate the section, Awards Showcase. Select View My Awards and follow the same steps.